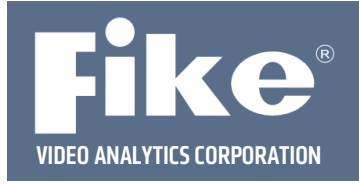

## **FVA‐IP Camera Firmware Upgrade**

From time to time, it is recommended by the manufacturer that the software on the Fike Video Analytics IP camera be upgraded. This guide takes you through the necessary steps to upgrade the camera firmware.

**Step 1** –To access the camera's web interface a small system needs to be set up with a laptop and the camera connected to a network switch with Cat5 cables. The camera can be powered with Power over Ethernet (PoE) using a PoE switch, or with 12 or 24 VDC on the rear of the camera. Once a laptop, the camera, and switch are connected and powered, the user can access the web interface with an internet browser such as Internet Explorer or Firefox by typing http://192.168.0.100/admin in the address bar. You will be prompted for a user name (admin) and password (axonx).

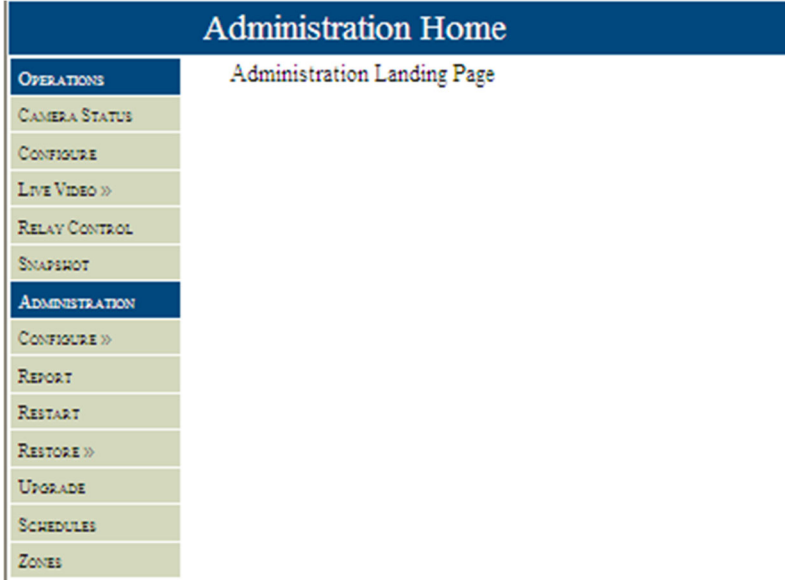

## **Fig 1 – Camera web interface.**

Once the username and password have been accepted, you will be able to access the camera web interface. You will then select "Upgrade" from the administrator section of the menu bar on the left hand side. You can then select the browse button to find the new firmware version that was supplied to you. Leave the options of Program and Boot Update settings at the default, see figure 2. Then click the Upload File and Reprogram button. This might take several minutes, do not disconnect the camera during this process. You will then be prompted to Restart the Camera. Select "Restart" from the left hand side menu bar and click restart. Once the camera restarts, you can check the program version by selecting Report on the menu bar. Under Version, the Program Version will be listed.

This document is subject to Fike's full disclaimer at http://www.fike.com/disclaimer.

Fike reserves the right to change product designs or specifications without obligation and without further notice.

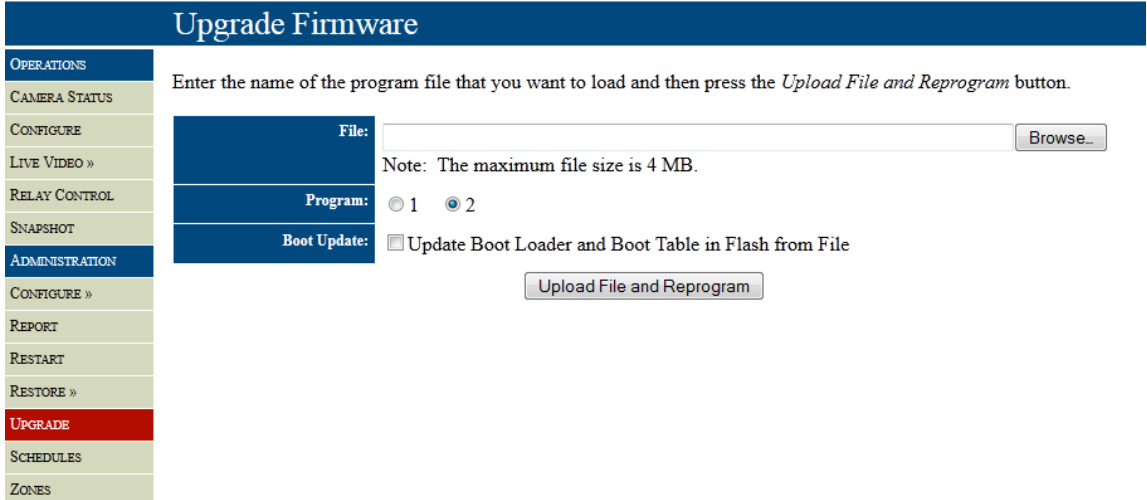

## **Fig 2‐ Upgrade Firmware page**

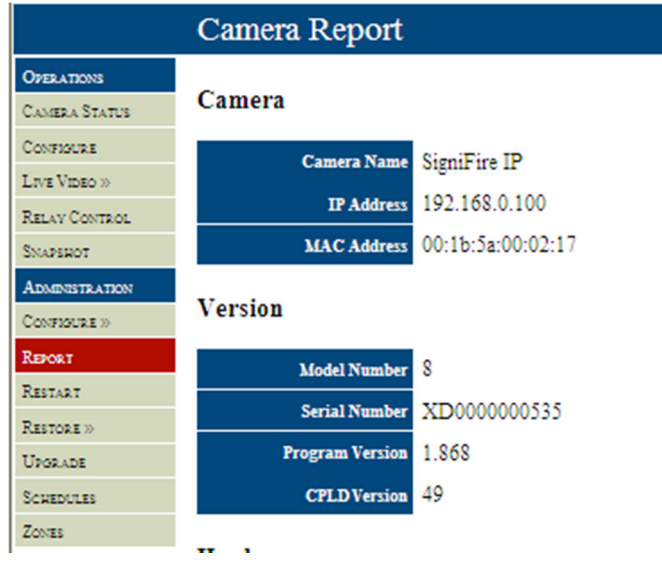

## **Fig 3‐ Camera Report page‐showing program version**

For further assistance please call Fike Video Analytics Corporation technical support at (844‐345‐3843).